# 外皮・躯体と設備・機器の総合エネルギーシミュレーションツール「BEST」の開発(その 217) 空調操作マニュアルの概要

## **Development of an Integrated Energy Simulation Tool for Buildings and MEP Systems, the BEST (Part 217) Outline of the input manual on the HVAC Systems**

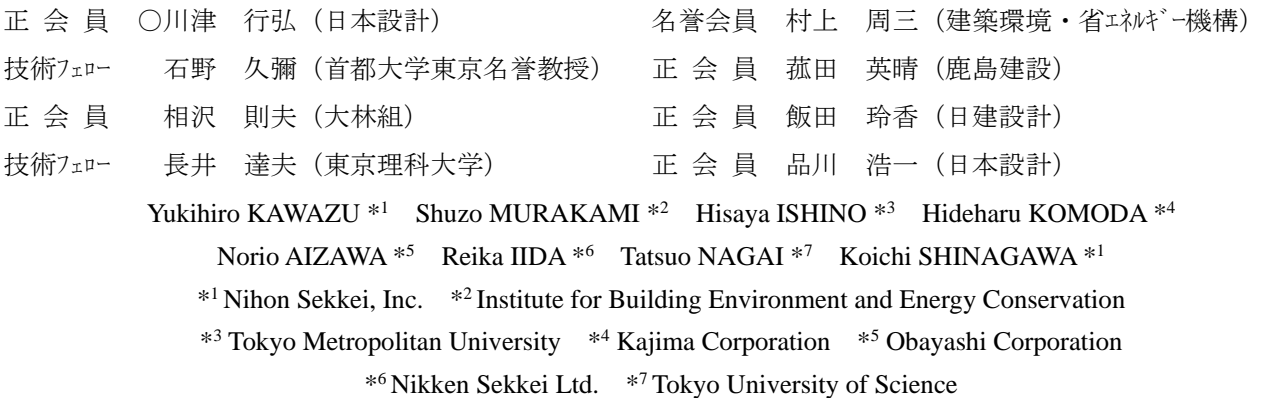

In this part 217, the outline of the new input manual on the HVAC systems is explained. Previously, on the HVAC Systems manual, there were "the adaption manual of the HVAC Systems", "the adaption manual of the template on the HVAC Systems", "the module manual of the HVAC Systems", "the module manual of the air conditioning control". The new input manual on the HVAC Systems is contained the four manuals, in addition, explained the feature of the program for air conditioning ,the methods of the calculation models and so on.

#### 1.はじめに

 本報では、新たに整備した空調操作マニュアルの内容 について報告する。空調設備に関連したマニュアルは、 「空調設備導入マニュアル」、「空調設備テンプレート操 作マニュアル」、「空調モジュールマニュアル」、「空調制 御モジュールマニュアル」があったが、これらを統合す るとともに、新たに空調計算の特徴や計算モデルの作成 方法を追加している。また、今後はモジュールに関連す るマニュアル、逆引きマニュアル等も追加する予定であ る。

#### 2. 空調操作マニュアルの構成

 空調操作マニュアルは、「1.はじめに」、「2. モジュール によるモデリング」、「3. テンプレートによる作成方法」、 「4. 各種テンプレートの解説」、「5. 各種モジュールの解 説」で構成されている。新たに作成した「1.はじめに」 と「2. モジュールによるモデリング」に、以前より整備 されていたマニュアル(「空調設備導入マニュアル」、「空 調設備テンプレート操作マニュアル」、「空調モジュール マニュアル」、「空調制御モジュールマニュアル」)を加え た構成となっている。「1.はじめに」の章には、マニュア ルの位置づけと空調計算の特徴、計算モデルの作成方法 における特徴と使い分けの方法が説明されており、「2. モジュールによるモデリング」の章には、簡単な建築モ デルにモジュールの設定(スペック入力及びシーケンス 接続)のみでシミュレーションを実行する手順が詳細に 説明されている。

 その他、「3. テンプレートによる作成方法」から「5. 各 種モジュールの解説」には、以前より整備されていたマ ニュアルを再整理したものとなっている。

 表-1に以前の空調計算関連のマニュアルと空調操作マ ニュアルの関係を示す。

#### 3.空調計算の特徴

 以下、空調操作マニュアルに追加した空調計算の特徴 を示す。

1)多様な設備システムに対応

様々な熱源システムや空調システム(中央式・個別分 散)、コージェネレーションシステム、蓄熱システムのシ ミュレーションが可能であり、ほぼすべての設備システ ムを網羅している。

2) 建物全体だけでなく、部分的な検討が可能

 検討建物の全ての設備を設定入力することで建物全て のエネルギー消費量計算を行うことができる。また部分 的な検討として、例えば基準階における空調システムだ けとか、熱源や空調の一部システムだけなどの計算も可 能である。また、熱源のみのエネルギー消費量や COP なども確認することができる。

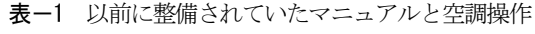

マニュアルの関係

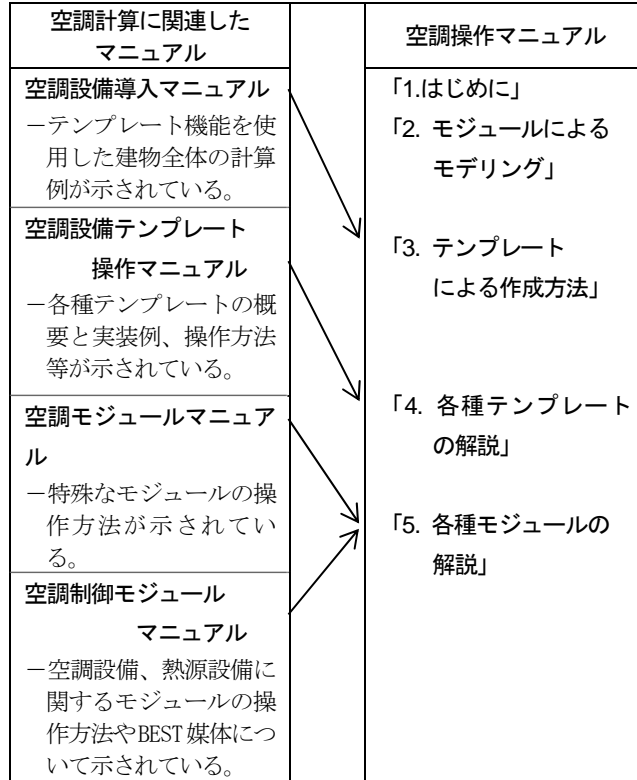

3)多様な機器特性データの整備

 熱源機器、熱源補機、搬送機器等の機器特性データが 整備されている。

4)負荷計算との連成したエネルギー計算が可能

 建築計算ではインプリシット法を用いているが、空調 計算(連成計算)では、エクスプリシット法を用いて計 算する。非線形・不連続な現象が多い設備計算において 適した計算方法を用いている。

5)室内環境(温湿度、OT、PMV)状態の計算が可能 エネルギー消費量計算だけでなく、室ごとの室内環境 (温湿度、OT、PMV)の状態も計算することが可能で ある。

6)多様な制御設定値によるシミュレーションが可能 空調制御におけるパラメータを温度だけでなく、OT や PMV としてシミュレーションをすることが可能であ る。

7)多様なテンプレートの整備

 テンプレートとは、複数の部品(モジュール)を予め 接続した状態で用意しておき、一括して登録や入れ替え ができる機能である。部品間の接続ミスを減らし入力作 業の効率化を図れる。例えば、空調機テンプレートは、 SA ファン、RA ファン、冷温水コイル、加湿器、制御 などのモジュールが含まれており、空気、水や信号など の接続媒体が空調機として機能するように接続済みで用 意されている。

このほか、複数のゾーンをまとめた「ゾーンテンプレ

ート」、熱源本体と周辺機器をまとめた「熱源テンプレー ト」、複数の熱源の台数制御ができる「熱源群テンプレー ト」、複数の換気装置をまとめた「換気テンプレート」、 水や油の供給設備として「水供給・油供給テンプレート」、 水蓄熱槽廻りの「水蓄熱槽テンプレート」、コージェネシ ステムとして「コージェネテンプレート」、衛生設備や電 気設備の基幹部分の「衛生設備基幹テンプレート」「電気 設備基幹テンプレート」などがある。

8) 他バージョンからの設備システムのインポート

 誘導基準認定ツールや BEST 簡易版からのデータをイ ンポートして、シミュレーションすることも可能である。 詳細な計算結果が必要なときなどに有用である。

9)モジュールの作成が可能

BEST にて開発されていない機器やシステムについて、 ユーザーが独自にプログラムを作成し、計算することが できる。

### 4.計算モデルの作成方法における特徴と使い分けの 方法

 空調操作マニュアルに記載した専門版の計算モデルを 作成する3つの方法を以下に示す。

4.1 モジュールによる方法

 モジュールによる方法は BEST 専門版でモジュールを 1つ1つ組み合わせて構築する方法である。1つ1つのモ ジュールにスペックを入力し、それぞれの接続端子を接 続する。(図-1)

本方法は、以下のような検討に有効である。

- ・単室ゾーンを対象とした制御性や室内環境に関する 検討。
- ・実測値を境界条件とした機器単体の検討。

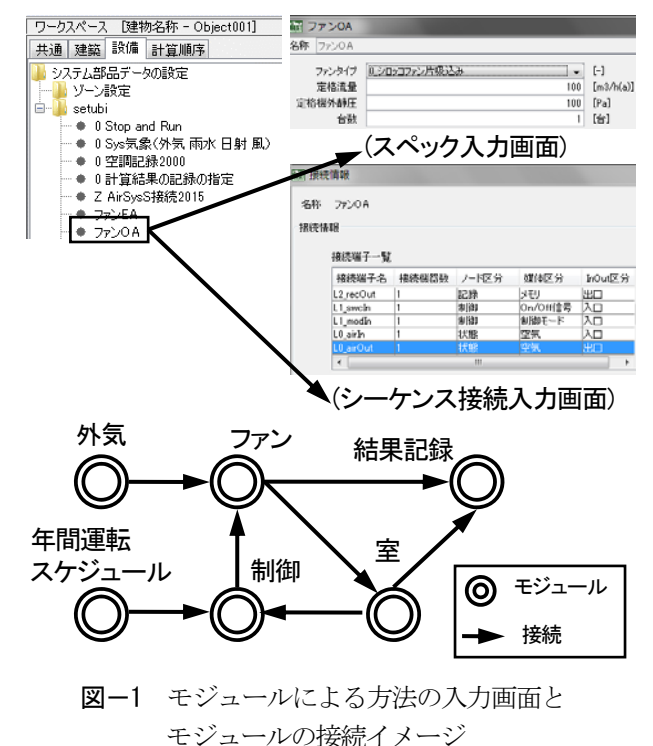

#### 4.2 インポートによる方法

 本方法は入力GUIを有するBEST省エネ基準対応ツー ルでモデルを作成し、専門版にインポートする方法であ る。スペックや接続は入力された状態でインポートされ る。(図-2)

本方法は、以下のような検討に有効である。

- ・BEST 省エネ基準対応ツールで作成した大規模なモデ ルの詳細な結果の確認。
- ・空調の制御対象の変更等の、部分的なスペックの変更 を伴う検討。

4.3 テンプレートによる方法

 本方法は予め接続されたモジュール群を、1 つのグル ープとして纏めた「テンプレート」を利用する方法であ る。テンプレート同士の接続を行い、テンプレート内の モジュールのスペックを入力する。テンプレートの中に テンプレートがある場合もある。(図-3)

本方法は、以下のような検討に有効である。

・複雑なシステム構成、制御を有する建物全体のエネル ギー検証。

・熱源更新等における建物全体への影響確認。

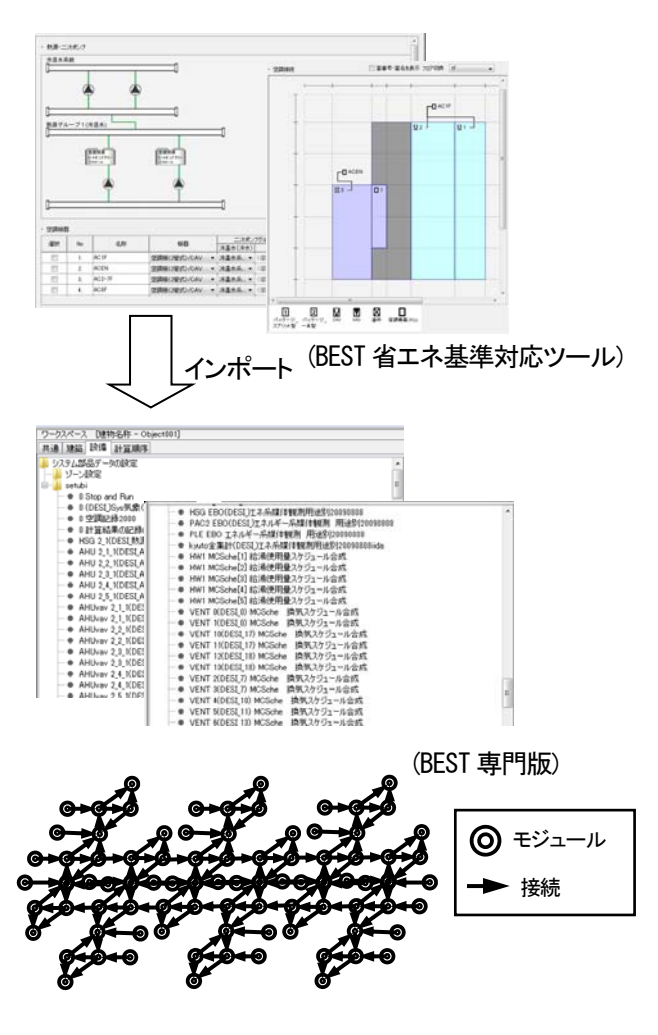

図ー2 インポートによる方法の入力画面と モジュールの接続イメージ

#### 4.4 それぞれの作成方法の特徴と使い分けの方法

 それぞれの計算モデルの作成方法の特徴を表-2に示す。 それぞれの作成方法の特徴を理解して、目的に合った作 成方法を利用することが望ましい。

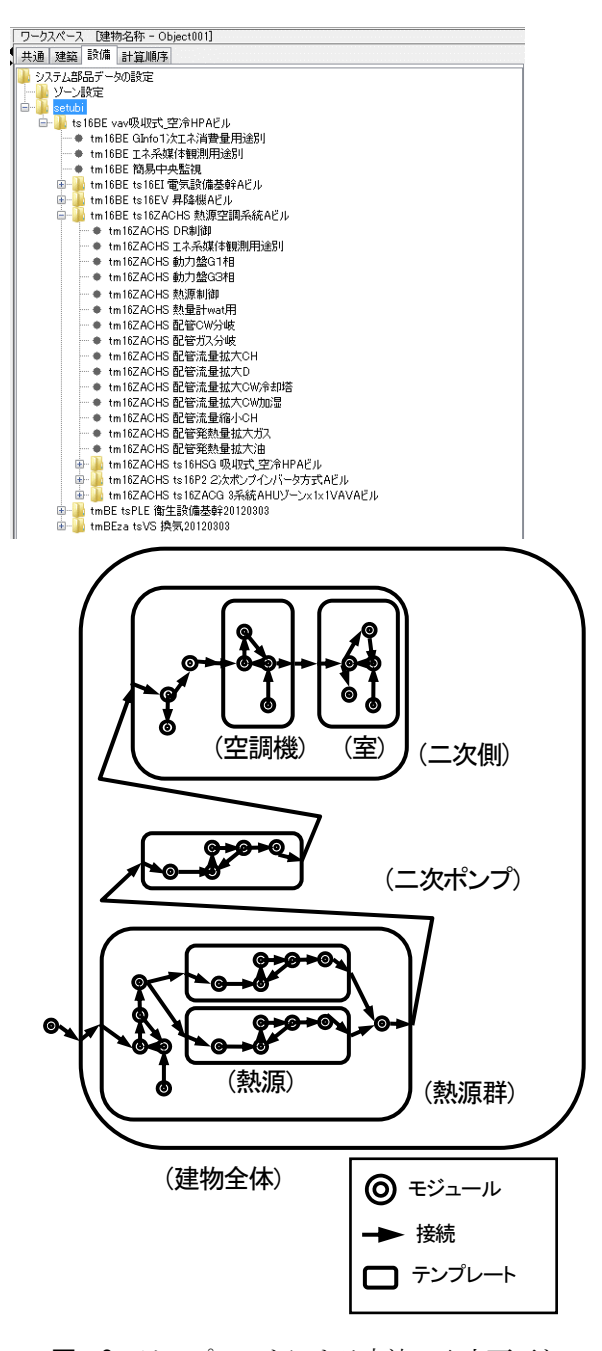

図ー3 テンプレートによる方法の入力画面と モジュールの接続イメージ

#### 5.モジュール仕様書の作成

 モデルを作成することにおいて、1つ1つのモジュー ルの内容を理解することはとても重要であるため、モジ ュールの仕様書を作成することとした。モジュールの仕 様書は、BEST 専門版で整備されているモジュール1つに 1つ作成され、モジュールの内容を詳細に説明するもの となる予定である。

|    |         | (1)モジュール       | (2) インポート      | (3)テンプレート      |
|----|---------|----------------|----------------|----------------|
| 特徴 |         | 各モジュールの内容を理    | 建築及び設備システムの    | 各テンプレートの内容を    |
|    |         | 解した上で、自由にシス    | 構築が簡易。専門版での    | 理解した上で、比較的簡    |
|    |         | テム構築が出来る。大規    | システムの大幅な変更は    | 易に大規模なシステムを    |
|    |         | 模モデルの作成は困難だ    | 困難だが、一部の変更に    | 構築できる。システムの    |
|    |         | が、細かい検証や分析に    | て検討を行う場合に有     | 大幅な変更を伴う検討に    |
|    |         | 有利。            | 利。             | 有利。            |
|    | 小規模システム | $\circledcirc$ |                |                |
|    | の構築し易さ  |                |                |                |
|    | 大規模システム |                |                |                |
|    | の構築し易さ  |                | $\circledcirc$ | 0              |
|    | 想定される   | 小規模            | 小~大規模          | 小~大規模          |
|    | システムの規模 | 例)室、ゾーン        | 建物全体~建物群<br>例) | 建物全体~建物群<br>例) |

表-2 計算モデルの作成方法の特徴

#### 5.1 モジュール仕様書の内容

- モジュール仕様書には、以下の内容が示されている。
- 1)入力画面
- 2)モジュールの概要
- (対象のモジュールがどのような計算を行うのか、簡 単に説明をしている。)
- 3)モジュールの入出力 (対象のモジュールにおける入力項目、設定項目、出 力項目の内容を示す。)
- 4)スペックの入力項目 (モジュールにおいてユーザーが設定する項目につい て、プログラム上の変数やデフォルト値、上下限値、 変更の重要度、各項目の概要等とともに示す。)
- 5)シーケンス接続

 (モジュールにおけるシーケンス接続に関して、端子 名、ノード区分、媒体区分、InOut 区分、各項目の注 意事項等とともに示す。)

6)記録項目

 (対象モジュールにおいて、記録を有効にした場合に 記録される項目について、出力内容、単位、分類と ともに示す。)

- 7)計算内容・計算フロー (モジュール内において、どのような計算を行ってい るか、簡単な記載やフローにて示す。)
- 8)その他 (その他、対象モジュールにおいて必要な情報、例え ば機器モジュールであれば入力項目・出力項目の範 囲と範囲外の取扱い等を示す。)
- 5.2 各種モジュールの分類

 モジュールには、機器モジュールや制御モジュールが あり(表-3)、それら全てについて、モジュール仕様書を 作成する予定である。

#### 5.まとめ

 本報では、改めて整備を行った空調操作マニュアルの 概要について示した。ユーザーからの要望として、モ

表-3 BEST 専門版設備クラスのリスト

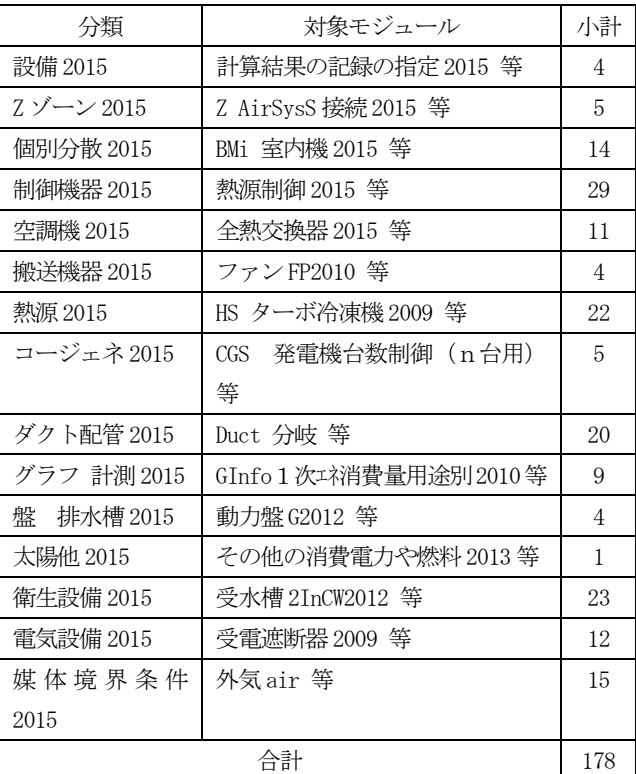

ジュールに関する説明のほか、テンプレートに関する説 明、シーケンス接続に関する説明、逆引きマニュアル等 の作成もあるため、継続してマニュアルの整備を行う予 定である。

#### 【謝辞】

一財)建築環境・省エネルギー機構内に設置された産官学連携による環 境負荷削減のための建築物の総合的なエネルギー消費量算出ツール開 発に関する「BEST コンソーシアム」・「企画委員会(村上周三委員長)」 およびプログラム開発委員会(石野久彌主査)、空調システム連成 WG (長井達夫主査)、マニュアルSWG(川津行弘主査)の活動成果の一部 である。関係各位に謝意を表する。 空調システム連成WG 名簿(順不同) 主査:長井 達夫 (東京理科大 学)、委員:石野 久彌(首都大学東京名誉教授)、相沢 則夫(大林組)、 二宮 博史、長谷川 巌、飯田 玲香(日建設計)、大西 晴史(関電工)、

菰田 英晴(鹿島建設)、品川 浩一、川津 行弘(日本設計)、事務局: 生稲 清久(建築環境・省エネルギー機構)